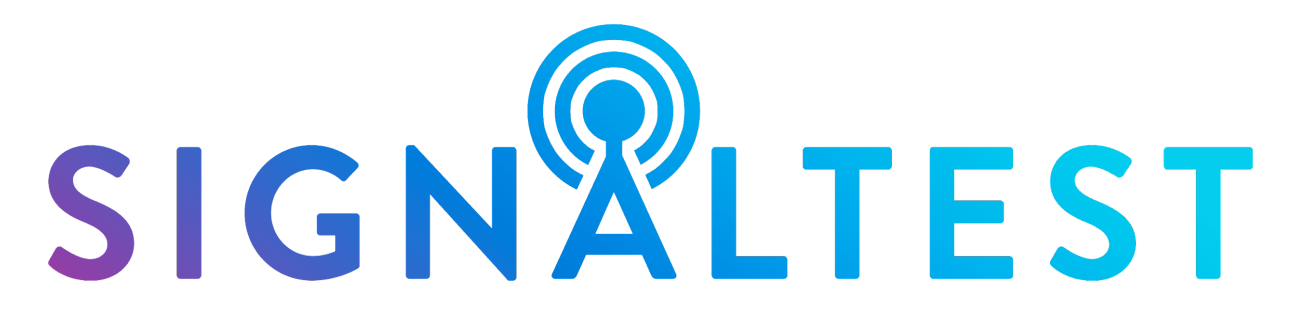

**Measure and optimise your fixed wireless device performance**

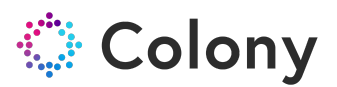

## Revision history

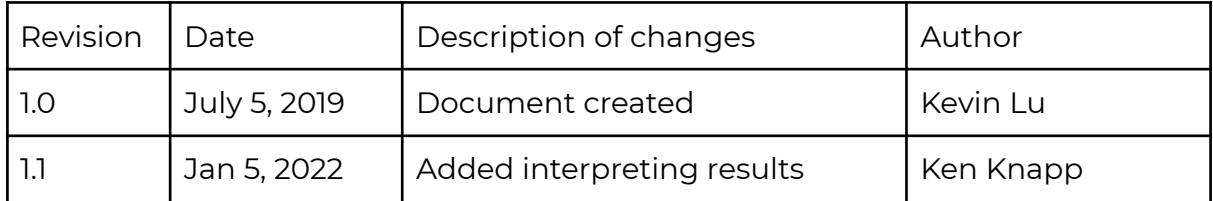

## **How to use SignalTest, summary:**

Using your Smart Phone:

The SignalTest software does not use your smart phone to conduct the test. You are logging into a web site using a standard browser to initiate the test and view the test results. It does not matter what cellular provider your smart phone connects to or if it is using a Wi-Fi connection. All testing is conducted directly between SignalTest Server and the Cellular CPE over the Cellular Carrier network.

Open your camera application and point it at the QR-Code printed on the top of the modem. A web site will open and allow you to run / view tests.

The web portal can be accessed using any standard browser, provide the project id and device code that is used to uniquely identify the Cellular CPE you are testing.

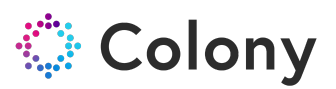

## Before running a SignalTest:

- 1. Ensure SIM card is installed inside the device.
- 2. Ensure device is powered on and signal strength status LED is lit to show that the device is online.

## To begin a SignalTest:

- 1. Scan QR code attached to the device.
- 2. This should take you directly to the URL for that specific device.
	- a. If there are any errors with the QR code or if you would like to perform a SignalTest remotely, you can also manually go to <https://signaltest.colonynetworks.com> and type in the Project ID and the serial number of the device (including any special characters such as a dash).

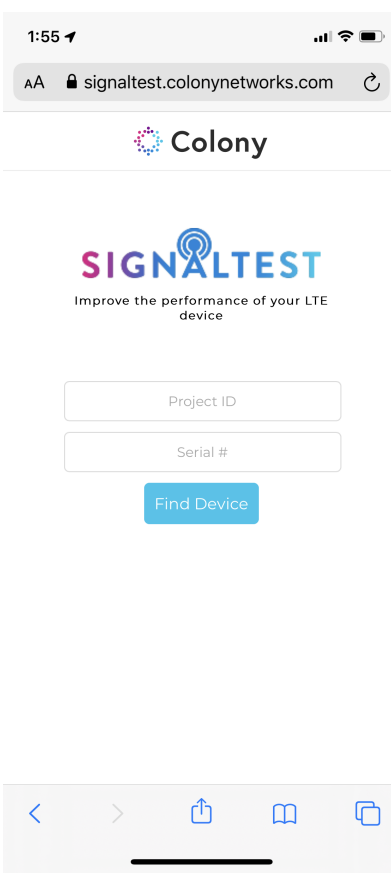

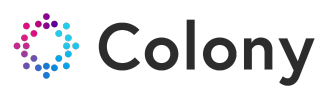

3. Once you login, you should see the main page for the device. It will show a list of historical SignalTest results for this device. You can tap/click on any of the results to view more details for that SignalTest.

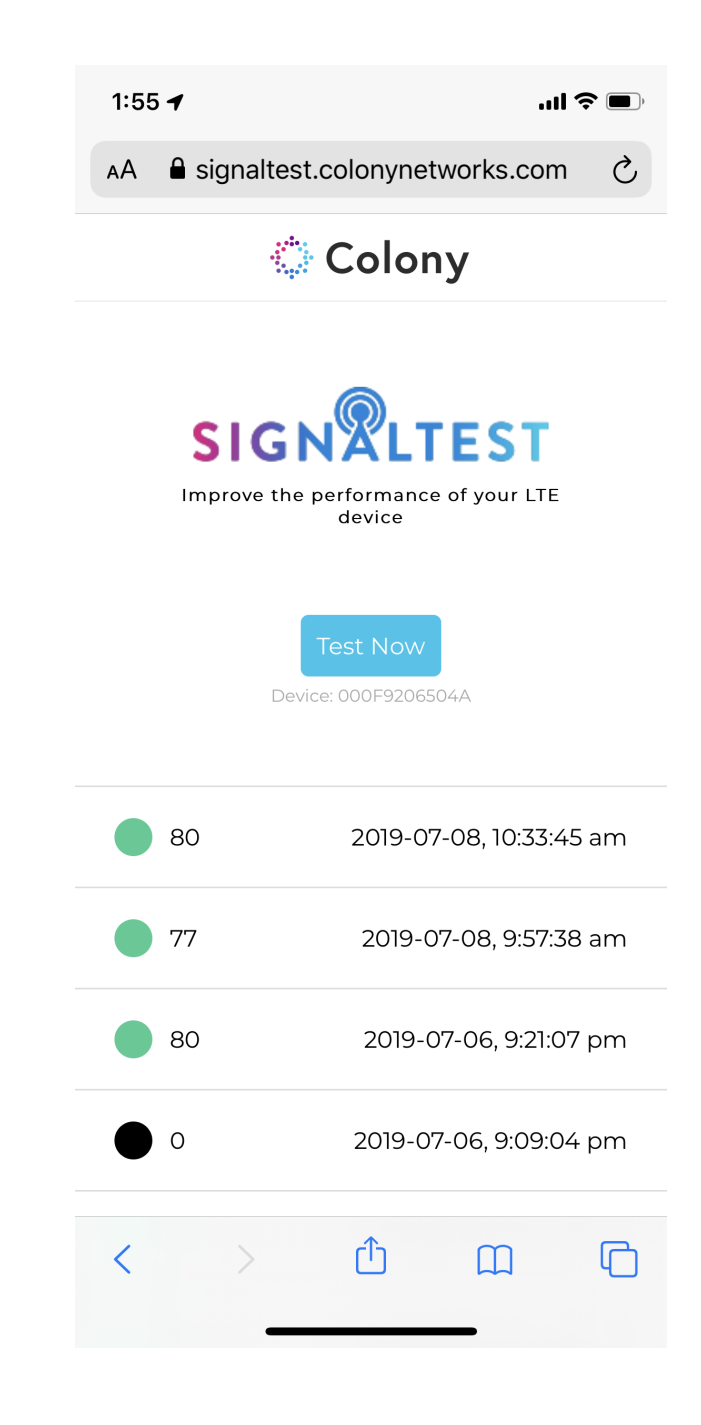

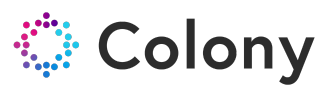

4. Press test now to begin a new SignalTest. The test will take approximately 4-5 minutes to complete. You do not have to remain on the page for the test to run.

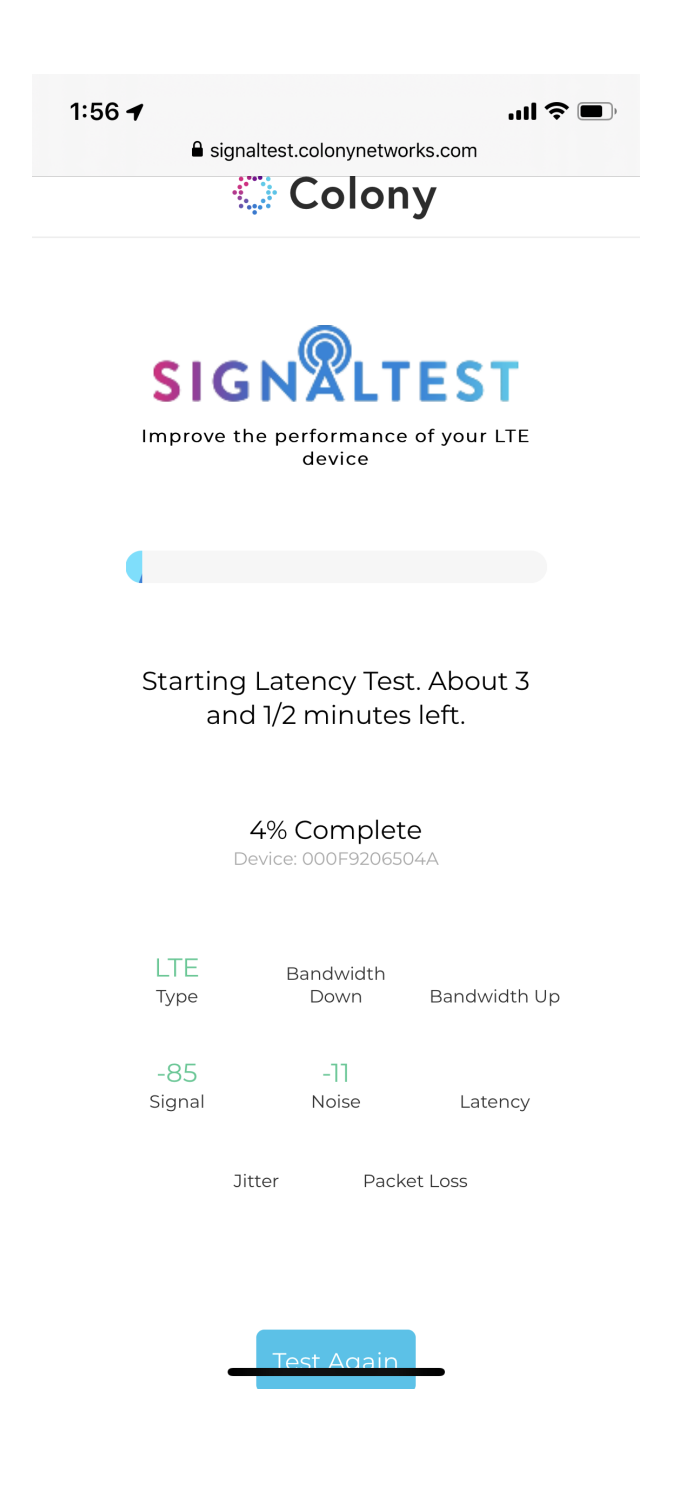

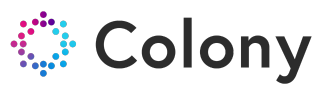

5. Once the test completes, you will see the detailed results and have the option to run another SignalTest or go back to a previous page.

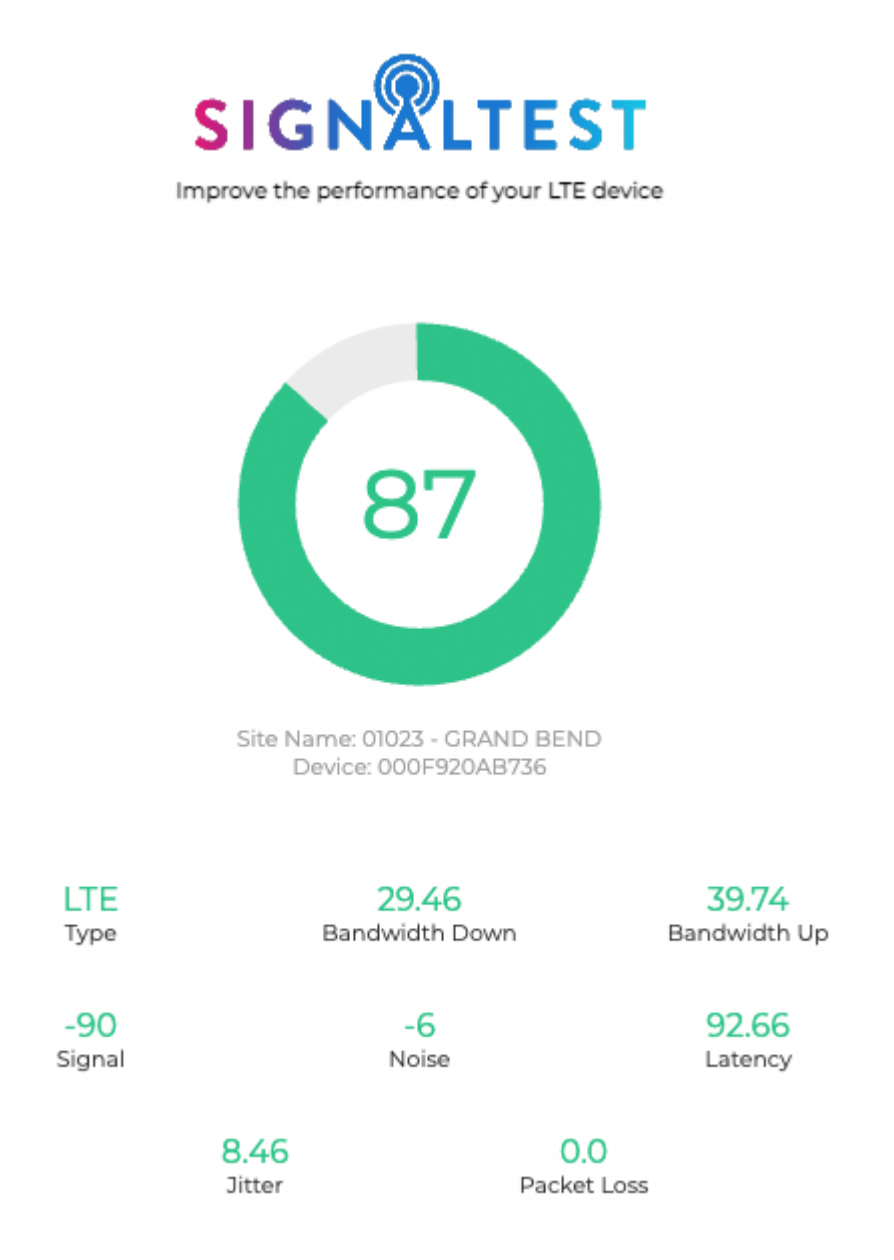

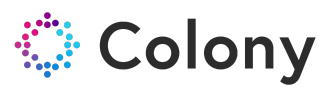

6. **Interpreting the results:** SignalTest will return a result in the form of a circle with a colour coded number in the centre. Each customer has provided their own set of cellular parameters that must be achieved in order to result in a pass.

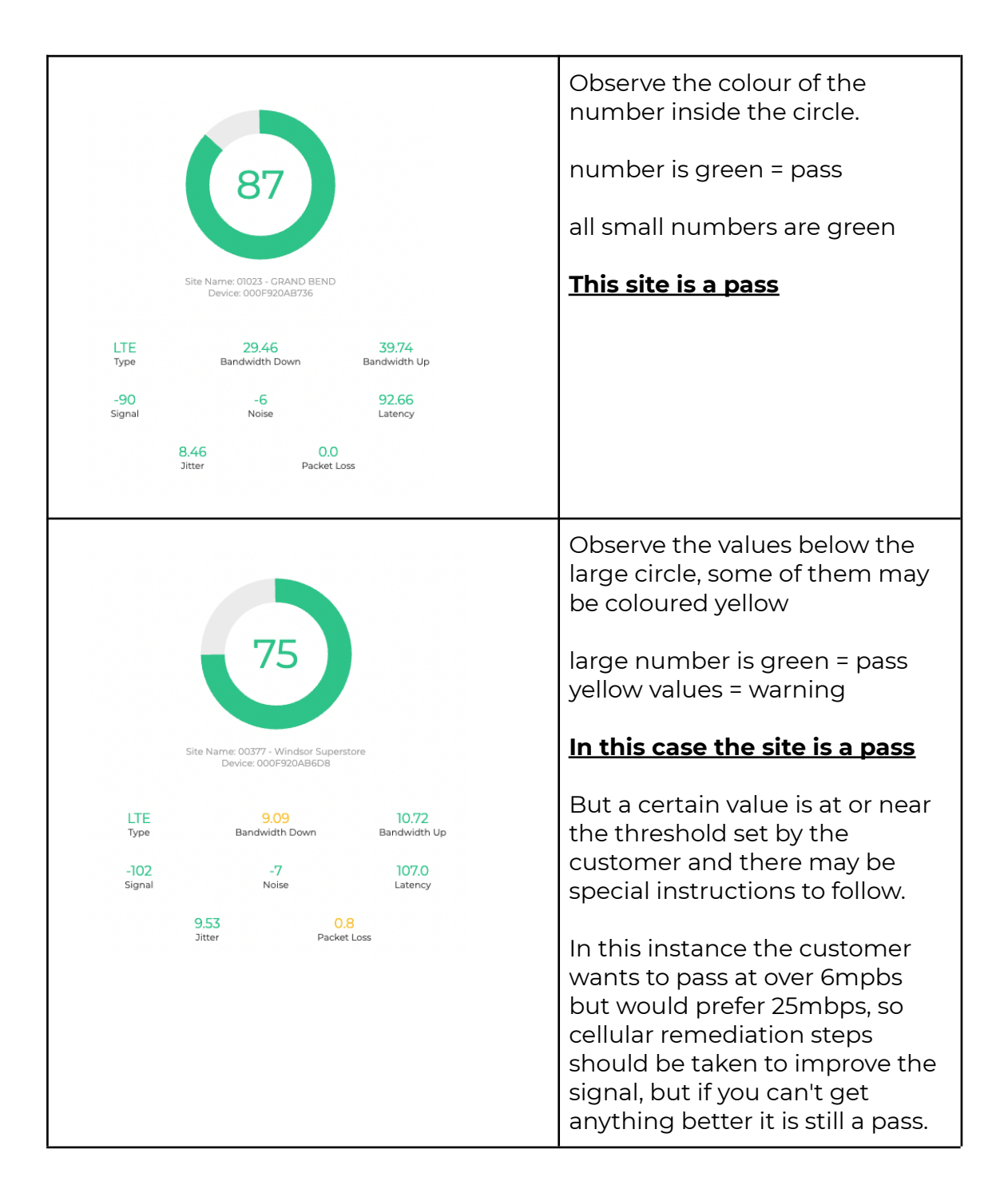

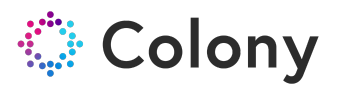

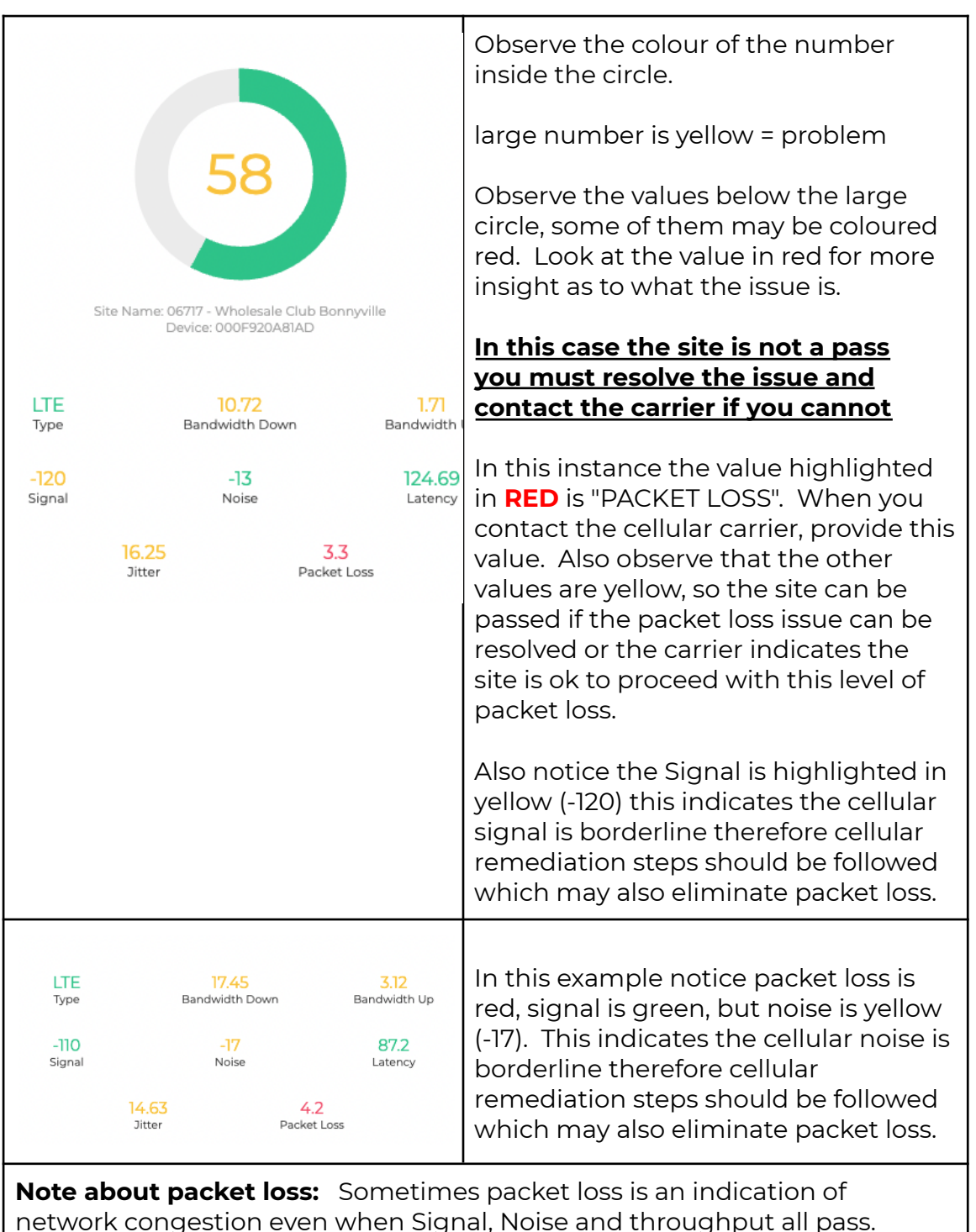

network congestion even when Signal, Noise and throughput all pass. When contacting the cellular carrier, bring all values to their attention. They can also view the SignalTest result via the portal and may decide to pass the site if all cellular parameters are ok, but packet loss is the only issue.

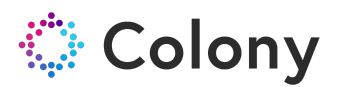

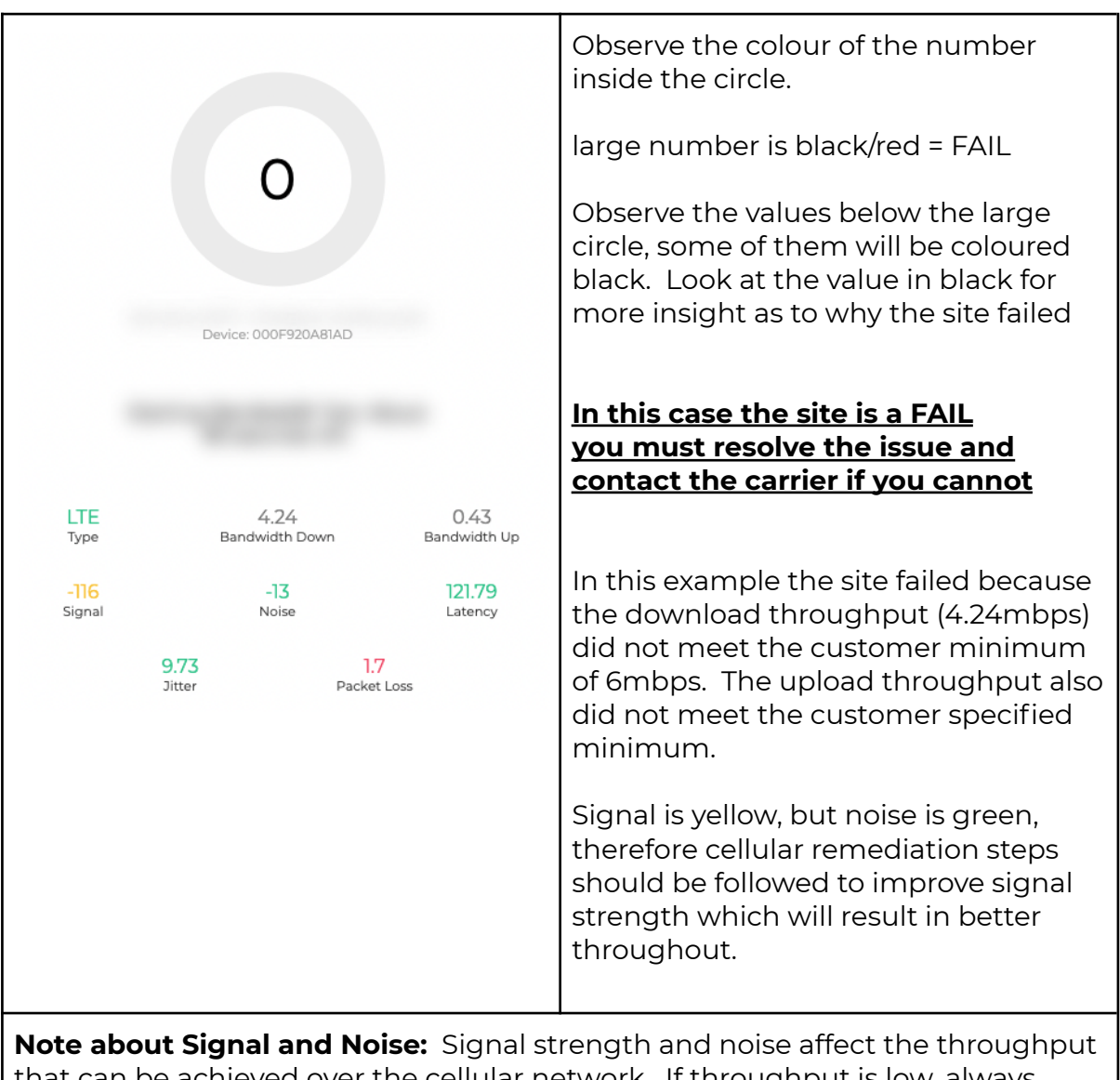

that can be achieved over the cellular network. If throughput is low, always check these values and follow cellular remediation steps to resolve a weak signal. In most cases resolving the signal issue will result in better throughput and the site passing. Weak cellular signal can also be resolved using a high gain antenna in place of the factory supplied antennas. Ensure you are familiar with cellular remediation steps (aka move the modem to a better spot, such as a window) and have an understanding of the materials such as metal, concrete and water that will have a negative effect on cellular performance.